**FiloFax**

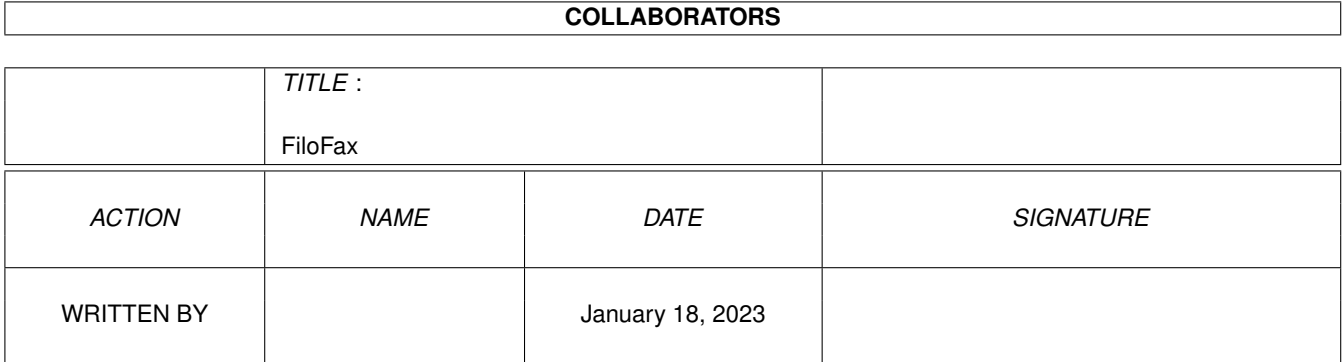

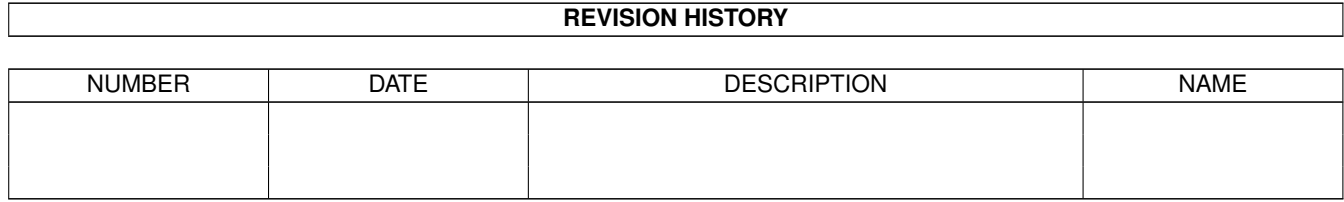

# **Contents**

#### 1 FiloFax

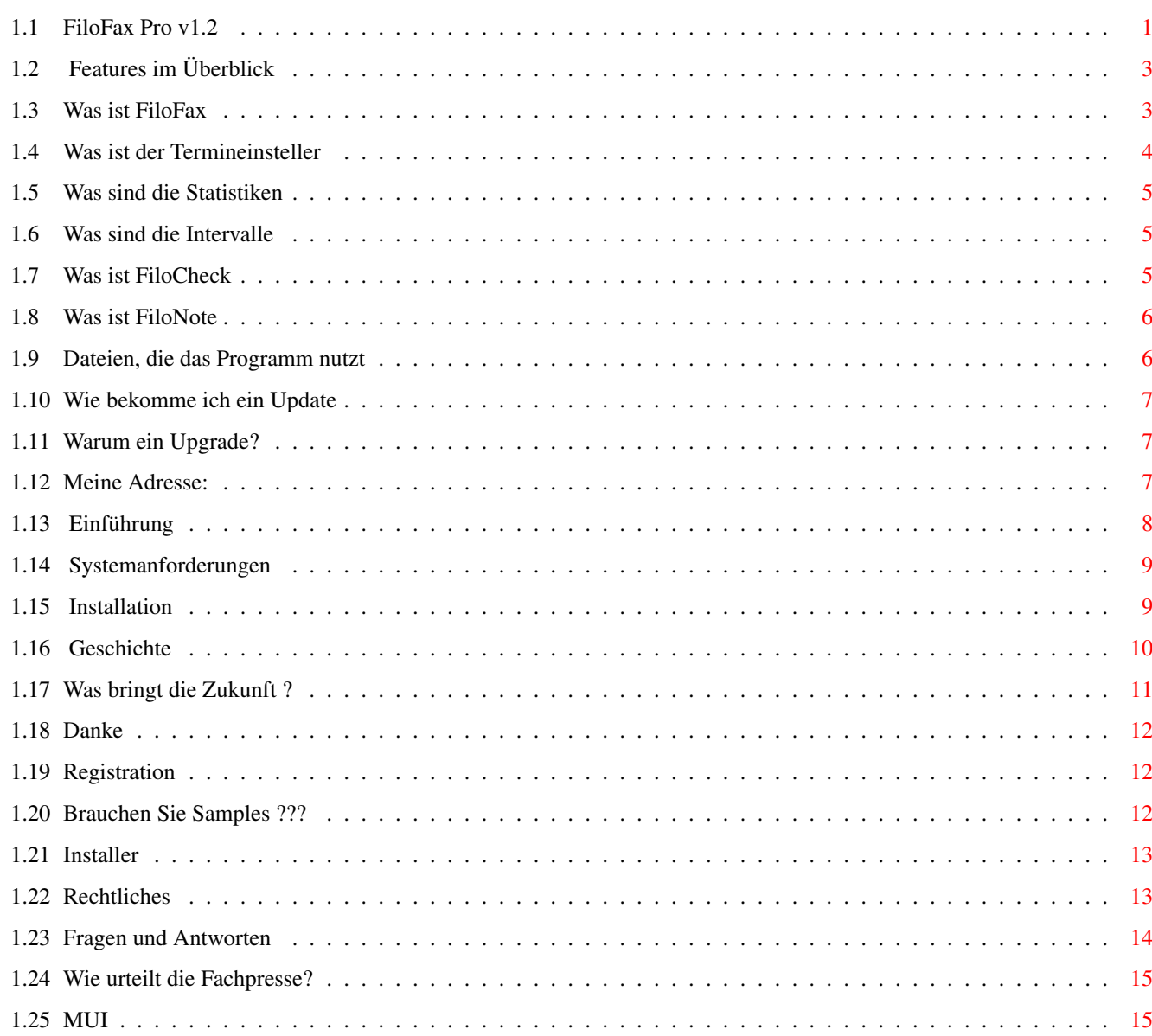

 $\mathbf 1$ 

# <span id="page-3-0"></span>**Chapter 1**

# **FiloFax**

# <span id="page-3-1"></span>**1.1 FiloFax Pro v1.2**

Ein Terminkalender mit Statistikfunktion für den Amiga Pro Version 1.2 Benutzerdokumentation (c) Copyright 1994-96, Holger Kasten - Shareware - Einige einleitende Worte... Features Was bietet FiloFax? Konzept Was ist FiloFax? Systemanforderungen Auf welchen Systemen läuft FiloFax? Installation Wie wird FiloFax installiert? Bedienen von den einzelnen Programmen aus dem Paket...

F i l o F a x

FiloFax

Was kann FiloFax?

FiloCheck

Was ist das Kontrollprogramm?

FiloNote

```
Was ist FiloNote?
                 Dateien
                             Wo speichert FiloFax seine Daten?
Die Änderungen am FiloFax-Programmpaket...
                 Geschichte
                             Geschichte des Programmpakets.
                 Zukünftiges
                             Zukünftige Pläne.
Sonstiges...
                 Registration
                             Wie kommt man an das Keyfile?
                 Updates
                             Wo gibts Updates?
                 Upgrade
                             Warum ein Upgrade?
                 Support
                             Wie erreicht man den Autor?
                 Danksagungen
                             Wer hat mitgeholfen?
                 Diskussion
                             Häufig gestellte Fragen.
                 Urteil über FiloFax
                             Was meint die Fachpresse zu FiloFax?
                 Samples
                             Samples - für Musikfreunde
                 MUI
                             über das MagicUserInterface
Rechtliches...
                 FiloFax
                             Rechtliche Bestimmungen für FiloFax?
                 Installer
                             Über das Installationsprogramm.
```
# <span id="page-5-0"></span>**1.2 Features im Überblick**

- einfache Konfigurierbarkeit
- Es existieren zwei Versionen, eine für das MagicUserInterface und eine für GadTools
- Commodity
- Kontrolle solange der Computer an ist
- 5 verschiedene Terminarten einmalige Aktionen tägliche Aktionen wöchentliche Aktionen monatliche Aktionen jährliche Aktionen
- Kurzzeiterinnerung (in X Minuten)
- löscht alle alten Termine (wenn gewünscht)
- startet auf Wunsch Programme zu Terminen
- spielt auf Wunsch Samples zu Terminen ab
- Unterstützung der ReqTools.library
- Unterstützt verschiedene Auflösungen für die Oberfläche (auch in der GadTools-Version)
- Logbuchfunktion über die Benutzung Ihres Amigas Anzeige der Einschaltzeiten Ihres Amigas Anzeige der durchschnittlichen Nutzung in gewissen Zeiträumen
- Gurulogfunktion (falls Ihr Amiga mal abstürzt wird dies aufgezeichnet)
- einfache und komfortable Installation
- und vieles mehr

# <span id="page-5-1"></span>**1.3 Was ist FiloFax**

FiloFax ist in drei Hauptgruppen unterteilt: 1. Termineinsteller 2. Statistiken 3. Intervalle in der Normal Version kommt noch die Prefs-Seite hinzu, hier ← können

Sie Einstellung wie Screenmodus usw. machen.

# <span id="page-6-0"></span>**1.4 Was ist der Termineinsteller**

Die 'Einstellseite' von FiloFax, auf ihr können Sie alle Termine eintragen.

Es werden 5 verschiedene Terminarten geboten:

- einmalig

Nutzen Sie diese Art wenn Sie nur einmal an einen Termin erinnert werden wollen (Danach wird der Termin gelöscht).

- täglich

Nutzen Sie diese Art wenn Sie jeden Tag z.B. um 14.00 die Meldung haben möchten: "Du mußt jetzt in die Schule"

- wöchentlich

Nutzen Sie diese Art wenn Sie z.B. jeden Montag um 15.00 zu einem Freund gehen wollen.

- monatlich

Nutzen Sie diese Art für jeden Monat wiederkehrende Ereignisse, wie z.B. "Heute ist der 1., kontrolliere ob das Gehalt überwiesen wurde"

- jährlich

Nutzen Sie diese Art für jedes Jahr wiederkehrende Ereignisse wie Geburtstage oder ähnliches.

Wenn Sie bei "Uhrzeit" z.B. "16:00" eingeben, wird die Meldung erst ab 16.00 gebracht.

"Tage davor" ist dafür, daß Sie schon z.B. 7 Tage vor dem Termin informiert werden.

Ausserdem können Sie bei der Uhrzeit auch Variablen (x) eingeben und somit die Uhrzeit variabler gestalten. z.B. 16:XX bedeutet von 16:00 bis 16:59.

Sie können jedem Termin ein Sample das abgespielt und ein Programm das gestartet werden soll zuordnen. Sie müssen dazu den Button Extras drücken und dann erscheint das Extra Options Fenster (Falls Sie Samples suchen, sehen Sie sich doch mal die SampleList an)

Mit dem Test Button können Sie sich Ihren Termin zeigen lassen.

#### <span id="page-7-0"></span>**1.5 Was sind die Statistiken**

Die Statistik des FiloFax Programms:

Sie können mit ihr abrufen, wann Ihr Computer gestartet wurde, ob vor dem Start ein Absturz war.

Von der Statistikseite werden Statistiken über die Neustarts gezeigt:

1. Tagesstatistik

Dies ist die durchschnittliche Neustartzahl an einem Tag

2. Durchschnittsstatistik

Dies ist die durchschnittliche Neustartzahl in einem bestimmten Zeitraum

### <span id="page-7-1"></span>**1.6 Was sind die Intervalle**

Mit der Funktion Intervalle haben Sie die Möglichkeit sich wiederholende Ereignisse, während der Computer an ist, einzustellen.

Zum Beispiel:

Der halbstündliche Aufruf einer Batch-Datei, die ein Backup von sehr wichtigen Daten durchführt.

Ein stündlich erscheinender Requester mit der Meldung: "Schon wieder eine Stunde um".

!!! Die Intervallfunktion ist hier sehr flexsibel !!!

#### <span id="page-7-2"></span>**1.7 Was ist FiloCheck**

FiloCheck ist das Kontrollprogramm, es kontrolliert die Termindatei von FiloFax, und gehört in die WBStartup oder in die Startup-Sequence. Es zeigt die Erinnerungsrequester an.

Es ist ein Commodity und verfügt über folgende Tooltypes:

"FILO\_FAX" ;Der Befehlspfad von FiloFax

"ONLY\_ONCE" ;Hiermit können Sie entscheiden, ob FiloCheck nur einmal nach ;dem Systemstart kontrollieren soll und sich dann beenden ;soll, oder ob es durchgehend kontrolliert, wenn Ihr Amiga ;läuft.

"FILO\_STAT" ;Der Befehlspfad von FiloStat (FiloFax 1) "FILO\_NOTE" ;Der Befehlspfad von FiloNote "DEFAULT\_SOUND" ;Der Ton, der zu einem Termin abgespielt wird "G\_NAME1"-"G\_NAME6" ;bestimmen die Gadgetbeschrifftungen Folgende Tooltypes existieren nur in der Normalversion, da sie in der MUI Version überflüssig sind: "CX\_REQKEY=" ;Es erscheint ein Requester in dem Sie einen Termin eintragen (SHIFT ALT R) ;können. Sie konfigurieren hiermit mit welchem Tastenbefehl ;dieser Requester erscheinen soll (z.B. SHIFT ALT R). "CX\_KILLKEY" ;Hier geben Sie die Tastenkombination an, mit der FiloCheck (SHIFT ALT Q) ;beendet werden soll. "CX\_POPUPKEY" ;Mit dieser Tastenkombination kann ein Dock geöffnet/geschlossen (SHIFT ALT P) ;werden "CX\_POPUP" ;Das Dock wird beim Start automatisch geöffnet "DockX" ;Setzt die Startposition des Dock's "DockY" "CX\_FAX\_KEY" ;Mit dieser Tastenkombination wird FiloFax gestartet (SHIFT ALT F) "CX\_STAT\_KEY" ;Mit dieser Tastenkombination wird FiloStat gestartet. (SHIFT ALT S) "CX\_NOTEKEY" ;Mit dieser Tastenkombination wird FiloNote gestartet. (SHIFT ALT N)

#### <span id="page-8-0"></span>**1.8 Was ist FiloNote**

Ein elektronisches Notizbuch, was soll man noch mehr sagen.

Sie können Notizen laden, speichern, drucken und nach Begriffen suchen, was will man noch mehr ?

### <span id="page-8-1"></span>**1.9 Dateien, die das Programm nutzt**

Einmal sind hier die Dateien für die Sie, ein Verzeichnis bei der Installation gewählt haben.

Andererseits die Dateien in s:FiloData/

SystemStarts -> Logfile für FiloStat FiloNotes -> Notizen von FiloNotes FiloTerms -> Termindatei von FiloFax FiloFax.iv -> Intervalldatei von FiloFax FiloInter -> Extradatei für FiloCheck

und falls Sie registriert sind, auch das KeyFile

#### <span id="page-9-0"></span>**1.10 Wie bekomme ich ein Update**

Für spätere Updates muß ein registrierter Benutzer auf jeden Fall, NICHTS BEZAHLEN, da FiloFax über KeyFile-Unterstützung verfügt. Dies bedeutet, daß jede neue Version sofort registriert ist und voll benutzt werden kann.

Falls sich aber größere Änderungen in FiloFax ergeben dann könnte es sein, daß Sie eine geringe Gebühr für ein solches Groß-Update bezahlen müssen.

Updates gibt es in verschiedenen Mailboxen und auf verschiedenen Diskettenserien (Time, Saar ...). Ausserdem im Aminet und auf den Aminet CD's.

Außerdem haben Sie noch die Möglichkeit einen Update-Service zu nutzen: Sie bekommen von mir automatisch die neuste Version bei Erscheinen zugechickt.

Der Update-Service kostet aber 10 DM (für Porto und Disk) pro Update, diese Gebühr ist im voraus an mich zu entrichten. Sie gilt für normale Updates sowie auch für Groß-Updates.

#### <span id="page-9-1"></span>**1.11 Warum ein Upgrade?**

Registrierte Anwender von FiloFax v2.x werden sich vieleicht wundern warum die Programme dieser Version eingeschränkt sind. Dies liegt daran, daß dies hier die neue Pro-Version von FiloFax ist.

An dieser Version habe ich lange gearbeitet und die Änderungen zur alten Version sind wohl kaum übersehbar. Außerdem ist nun auch die MUI-Version voll funktionsfähig.

Darum habe ich zum einen die Registrationsgebühr erhöht und außerdem möchte ich, daß sich die Benutzer der alten Version bei mir ein Upgrade bestellen um die NEUE PRO-VERSION uneingeschränkt zu benutzen.

Die Upgrade Gebühr beträgt nur 15 DM. Falls Sie an einem Upgrade interessiert sind, schicken Sie mir einen Brief mit der Upgrade-Gebühr und einer Mitteilung, daß Sie ein Upgrade möchten.

#### <span id="page-9-2"></span>**1.12 Meine Adresse:**

 $\overline{\phantom{a}}$  $/$ \_ \_\  $|o \t o|$ 

```
+---------------oOO-(__)-OOo---------------+
| |
| Meine Adresse lautet:
| |
| Holger Kasten |
| Jägerhausstraße 72 |
| 74074 Heilbronn |
| Deutschland |
| |
   +------------------------------------------+
```
# <span id="page-10-0"></span>**1.13 Einführung**

Hinter dem Begriff FiloFax (aus dem englischen >>file of facts<< = Ordner voller Information) versteht man normalerweise ein aufgemotztes Merkheft, das für viele Menschen ein unentbehrliches Hilfsmittel darstellt, um ihren beruflichen und privaten Alltag zu organisieren, das Programm FiloFax erledigt diese Funktion und noch viel mehr jetzt am Computer.

Wer hat nicht das Problem vorm Computer zu sitzen und immer wieder an einen wichtigen Termin denken zu müssen. Arzttermine, Verabredungen oder etwas zum Essen fürs Wochenende zu kaufen, vergißt man leicht, wenn man vor seinem Amiga sitzt.

Hier hilft Ihnen das FiloFax Paket, es ermöglicht Ihnen, an alle möglichen Termine vom Computer erinnert zu werden (auch an in gewissen Zeitabständen sich wiederholende Termine).

Aber damit nicht genug:

Zu Beginn (v1.0) war das FiloFax Paket 'nur' ein Terminkalender, jetzt ist es viel mehr:

Sie haben jetzt die Möglichkeit jederzeit ein Notizbuch zu nutzen und somit tolle Ideen schnell 'aufzuschreiben', zu notieren, somit müssen Sie nicht jedesmal, wenn Sie vor Ihrem unschlagbaren Amiga sitzen, nach einem Zettel, sprich Blatt Papier suchen.

Neu ist auch die Möglichkeit eine Statistik über Systemstarts usw. aufzurufen, hier ist eine Sache auch sehr hilfreich:

Falls Ihr Amiga einmal abstürzt, leider kann sowas ja passieren, müssen Sie nicht die Guru-Nummer notieren, um später rauszufinden, warum dieser Guru überhaupt entstand, dies übernimmt ebenfalls das FiloFax Paket für Sie.

Sie brauchen jetzt aber nicht zu denken: "Oh nein, wieviele Programme laufen jetzt wieder mehr im Hintergrund". Da kann ich Sie beruhigen, es läuft nur FiloCheck im Hintergrund, alle anderen Programme werden gestartet, wenn Sie sie benötigen. Außerdem braucht FiloCheck so gut wie keine Rechenzeit.

Falls Sie nun trotzdem meinen, daß jenes auf Ihrem Amiga nicht zu vertreten ist (da müssen schon 100 oder 200 andere Programme im Multitasking laufen), dann können Sie immer noch den Parameter OnlyOnce=1 aktivieren. So müssen Sie zwar auf ein paar Funktionen verzichten, aber jetzt beendet sich FiloCheck nach jedem Aufruf wieder von selbst und so läuft kein Programm

im Hintergrund.

#### <span id="page-11-0"></span>**1.14 Systemanforderungen**

Es gibt eine MUI und eine Normal-Version (GadTools) von FiloFax, beide Versionen befinden sich in diesem Paket:

Alle Programme des FiloFax Pakets benötigen einen Amiga mit OS 2.x und 512 KB RAM, besser wären jedoch 1 MB RAM.

Falls Sie die MUI-Version verwenden, benötigen Sie selbstverständlich auch das installierte MUI-System.

Es wird MUI v2.3 oder höher empfohlen, falls Sie MUI 3 oder höher verwenden werden die neuen Funktionen genutzt (Bubble-Help, Balancing Groups)

Wahrscheinlich läuft FiloFax auch mit älteren Versionen von MUI, dies wurde aber nie getestet.

# <span id="page-11-1"></span>**1.15 Installation**

Die Installation geht recht einfach mit Commo's Installer vonstatten. Drücken Sie einfach auf das Icon von "HD\_INSTALL" doppelt und folgen Sie den Anweisungen am Bildschirm. (Sie können das Programm selbstverständlich auch auf Diskette installieren)

Falls Sie nicht über 2.1 oder 3.x verfügen, müssen Sie das Programm selber in Ihre Startup-Sequence eintragen, da FiloCheck sonst in die WB-Startup kommt, die es ja unter 2.0 noch nicht gibt.

z.B. RUN FiloCheck

Noch ein Hinweis zur Installation:

Der Installer wird Sie während der Installation fragen:

o Reine MUI-Version o MUI-Version aber FiloCheck der Normal-Version o Reine Normal-Version

Ich empfehle die Wahl der reinen MUI-Version wenn:

Ihnen das MagicUserInterface gefällt und Sie möchten, daß FiloCheck (das bei jedem Neustart gestartet wird) auch MUI nutzt.

Ich empfehle die Wahl der MUI-Version kombiniert mit der Normal-Version wenn:

Ihnen das MagicUserInterface gefällt, aber Sie nicht möchten, daß FiloCheck (das bei jedem Neustart gestartet wird) auch MUI nutzt. Dies könnte z.B. der Fall sein, wenn Sie auf die Start-Geschwindigkeit Ihres Rechners besonders Wert legen (die MUI-Version braucht wegen MUI länger bis Sie gestartet wird).

Ich empfehle die Wahl der reinen Normal-Version wenn:

Ihnen das MagicUserInterface nicht zusagt.

#### <span id="page-12-0"></span>**1.16 Geschichte**

Ich hatte die Idee für dieses Programm, weil ich weit und breit kein solches Programm fand.

Daraufhin programmierte ich die Version 0.9beta für mich selbst, zirka ein Monat später wurde von mir die Version 1.0 fertiggestellt.

V 1.0

V 1.1 - V 1.9 Betaversionen der V 2.0 (Wurden nie veröffentlicht)

 $V<sub>2</sub>$  0

- FiloCheck kann jetzt zu einem Termin Programme starten und Samples abspielen
- Logbuchfunktion -> Neues Programm FiloStat Logfile Datei: SystemStarts
- Notizbuch -> Neues Programm FiloNote Notizbuch Datei: FiloNotes
- Alle Config/Prefs Datein in S:FiloData/
- In FiloFax können jetzt die Termine getestet werden
- Neue ToolTypes: CX\_STAT\_KEY, FILO\_STAT, CX\_NOTEKEY, FILO\_NOTE, DEFAULT\_SOUND

 $V 2.0 - V 2.4$ 

- Es gibt ab jetzt auch eine MUI Version
- Neue Funktion Intervalle
- Bugfix der Normalversion v2.0
- Screenmode-Voreinsteller (Goodies/ScrSelect) hinzugefügt
- Teilweise optimiert

Pro Version 1.0

Große Änderungen:

MUI und NORMAL Version werden in einem Archiv veröffentlicht und in einer Anleitung beschrieben. MUI und NORMAL Version sind 100% zueinander kompatibel und können gleichzeitig (gemischt) verwendet werden. Die Installationsrutine ist komplett überarbeitet worden.

Änderungen der NORMAL-Version:

- Oberfläche komplett überarbeitet
- Termin-Requester weisen auf Tage Davor hin
- Ordentliche Screenmode Anpassung

- kann jetzt auch komplett ohne eigenen Screen auskommen

- Intervallfunktion endlich auch in diese Version integiert
- Interne Optimierung

Änderungen der MUI-Version:

- Programm komplett überarbeitet (da ältere MUI-Versionen instabil liefen)
- Oberfläche komplett überarbeitet
- Termin-Requester weisen auf Tage Davor hin
- MUI 3 Unterstützung (Bubble-Help, Balancing-Groups)
- Anmerkung: läuft auch mit MUI 2.3 !!!
- Interne Optimierung

Pro Version 1.1

- Programme ungeändert
- Installer in das Archiv aufgenommen
- Goodies wieder eingeführt (Kalender)

Pro Version 1.2

- Neue Tooltypes G\_NAME1 G\_NAME6
- Geringe Interne Optimierung
- Installationsrutine verbessert

An neuen Versionen können Sie aktiv und/oder passiv mithelfen:

- durch Ihre Registration
- durch gute neue Ideen
- durch Zusatzprogramme (Bitte sprechen Sie sich vorher mit mir ab, sonst programmiere ich vieleicht dasselbe wie Sie)
- durch Sample-Veröffentlichungen, als Zusätze zu (FiloFaxSamples)
- durch Fehler-Berichte, falls es welche gibt ???
- durch Übesetzungen der Anleitung (Ich werde die Locale.Library in einer kommenden Version nutzen)
- durch Kritik und Vorschläge was man besser machen könnte

#### <span id="page-13-0"></span>**1.17 Was bringt die Zukunft ?**

Die Möglichkeit die Laufzeit, die Zeit wie lang Ihr Amiga eingeschaltet war, zu protokollieren. Nutzung der Locale.Library, um Übersetzungen in andere Sprachen/Dialekte zu ermöglichen.

An neuen Versionen können Sie aktiv und/oder passiv mithelfen:

- durch Ihre Registration
- durch gute neue Ideen
- durch Zusatzprogramme (Bitte sprechen Sie sich vorher mit mir ab, sonst programmiere ich vieleicht dasselbe wie Sie)
- durch Sample-Veröffentlichungen, als Zusätze zu (FiloFaxSamples)
- durch Fehler-Berichte, falls es welche gibt ???
- durch Übesetzungen der Anleitung (Ich werde die Locale.Library in einer kommenden Version nutzen)

- durch Kritik und Vorschläge was man besser machen könnte

# <span id="page-14-0"></span>**1.18 Danke**

Ich möchte danken:

- Meinem Bruder für seine Hilfe bei der Oberfläche
- Daniel Frank für seine Tests
- Nico Francois für seine super ReqTools.library
- Allen die mir Verbesserungsvoschläge und neue Ideen mitgeteilt haben. (Ich werde noch viele davon umsetzen)

und selbstverständlich allen registrierten Benutzern

### <span id="page-14-1"></span>**1.19 Registration**

FiloFax ist Shareware und hat ein paar Einschränkungen in der Demoversion, die frei kopiert werden darf.

Die registrierte Vollversion kostet nur 30 DM.

Sie erhalten für Ihr Geld die neueste Version des Programms und ein KeyFile und müssen somit niemals für kleinere Updates etwas bezahlen.

Sie können sich registrieren bei:

Holger Kasten Jägerhausstraße 72 74074 Heilbronn (Germany)

Wenn Sie einen Drucker haben, drucken Sie einfach die Registration mit Hilfe von RegiTool aus. Den Ausdruck von RegiTool schicken Sie mir dann bitte zu. Falls Sie RegiTool nicht benutzen können oder wollen, dann schreiben Sie bitte die ~RegiForm~ ab.

#### <span id="page-14-2"></span>**1.20 Brauchen Sie Samples ???**

Diese Samples können Sie im Verzeichnis Sound finden:

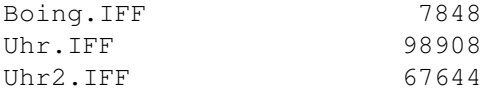

Diese Samples können Sie im Aminet in dem Archiv 'FiloFaxSounds.LHA' oder auf einer PD-Serie finden (Time, SaarAG, usw.):

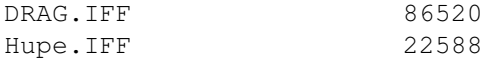

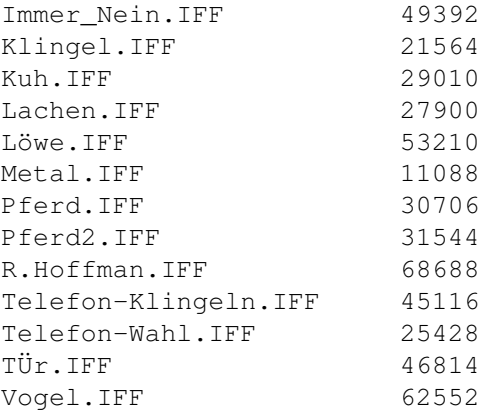

Weitere Samples werden im Laufe der Zeit erscheinen.

### <span id="page-15-0"></span>**1.21 Installer**

Mit FiloFax wird der Installer von Commodore ausgeliefert, der die Installation des Programmpakets auf Festplatte erheblich erleichtert. Für dieses Tool gelten die folgenden Bestimmungen:

Installer and Installer project icon (c) Copyright 1991-93 Commodore-Amiga, Inc. All Rights Reserved. Reproduced and distributed under license from Commodore.

INSTALLER SOFTWARE IS PROVIDED "AS-IS" AND SUBJECT TO CHANGE; NO WARRANTIES ARE MADE. ALL USE IS AT YOUR OWN RISK. NO LIABILITY OR RESPONSIBILITY IS ASSUMED.

# <span id="page-15-1"></span>**1.22 Rechtliches**

Ein Verstoß gegen die folgenden Punkte wird strafrechtlich geahndet:

1. URHEBERRECHT

===============

- a. Das Urheberrecht für diese Software liegt bei ihrem Entwickler. Das bedeutet: Sie dürfen Programme und Dokumentation NICHT ÄNDERN. Insbesondere dürfen Sie die Dokumentation oder diesen Text NICHT ENTFERNEN.
- b. Sie dürfen diese Software und alle ihre Teile, einschließlich aller Schriftarten, Bilder oder Samples, NICHT für irgend einen anderen Zweck, als den in der zugehörigen Dokumentation beschriebenen, benutzen. Sie dürfen KEINEN TEIL dieses Paketes dekompilieren.

2. VERTEILUNG

=============

Dieses Paket ist frei verteilbar. Das bedeutet: Sie dürfen diese Software weiterverteilen, solange Sie diese Punkte erfüllen:

- a. Jede Weitergabe muß alle Dateien dieses Pakets, ohne irgendwelche Änderungen umfassen. Sie dürfen KEINE Dateien zu diesem Paket hinzufügen.
- b. Dieses Paket darf frei weitergegeben werden über Mailboxen, InterNet/Use-Net, Software-Bibliotheken wie die von Fred Fish und Aminet CD-ROM's und andere ähnliche elektronische Kanäle.
- c. Disketten-Magazine und Dienstleister, die Zusatzgebühren für Dateiübertragung erheben, dürfen dieses Paket nur solange die Gebühr für das Paket nicht höher als 5 DM ist, verteilen!
- d. Es darf nur die Demoversion dieses Pakets ohne Keyfile verbreitet werden

3. HAFTUNGSAUSSCHLUSS =====================

Durch die Benutzung dieses Produktes akzeptieren Sie die VOLLE Verantwortung für alle Schäden, die durch seine Benutzung oder das Unvermögen seiner Benutzung auftreten können. Der Entwickler dieser Software kann NICHT verantwortlich gemacht werden.

4. GEGENLEISTUNG ================

"Frei verteilbar" bedeutet nur, daß Sie nichts für das Kopieren oder die Weitergabe dieser Software bezahlen müßen. Sie haben das Recht, dieses Produkt eine Woche lang zu testen. Falls es Ihnen gefällt und Sie es regelmäßig benutzen, müßen Sie dem Entwickler eine Gegenleistung für seine Mühe geben.

Der Entwickler möchte bei diesem Paket einen in der Dokumentation verlangten Betrag bekommen, für diesen Betrag bekommen Sie dann eine Vollversion mit Keyfile. Jene darf allerdings KEINESFALLS weitergegeben werden.

### <span id="page-16-0"></span>**1.23 Fragen und Antworten**

Frage: Warum gibt es von FiloFax eine MUI und eine NORMAL Version? Antwort: Weil nicht allen Leuten das MagicUserInterface gefällt und weil MUI sehr viel Zeit zum Laden braucht. Frage: Kann ich FiloCheck von der NORMAL Version benutzen und dann die MUI Versionen von FiloNote und FiloFax benutzten? Antwort: Selbstverständlich JA, so kann man Speicher sparen und trotzdem teilweise die schönere Oberfläche benutzen. Frage:

Warum startet die MUI Version von FiloCheck in der WB-Startup soviel langsamer als die NORMAL Version?

Antwort: Es muß zuerst das MUI System in den Speicher geladen werden. Frage: Warum schreibt FiloFax alle seine Daten in das Verzeichnis S:FiloData und nicht in S:? Antwort: Damit Ordnung herrscht und nicht viele kleine Dateien von denen man

nicht weiß wofür sie sind im S-Verzeichnis sind.

#### <span id="page-17-0"></span>**1.24 Wie urteilt die Fachpresse?**

Meinung der AmigaPlus (Public Domain Test - Ausgabe 2/96 Seite 90):

Sind Sie so gestreßt, daß Sie Ihre Termine nicht mehr im Kopf behalten können? Vergessen Sie während der Beschäftigung mit dem Amiga des öfteren die Zeit? Oder möchten Sie schlicht und einfach auf keinen Fall den Geburtstag Ihrer Großmutter versäumen? - In ALL diesen Fällen ist FiloFax das ideale Programm für Sie. ...

... FiloCheck ist lediglich 33 KByte groß. Sie können das Programm also beruhigt >nebenbei< laufen lassen, ohne daß, wie bei einigen kommerziellen Produkten dieser Art, zuviel Ihres Arbeitsspeichers verloren geht. ...

Meinung des AmigaMagazins (Kurzbesprechung - Ausgabe 1/96 Seite 58):

FiloFax 2.0 ist ein einfacher Terminkalender, mit dem man sich vom Computer an beliebige Termine errinnern lassen kann. Diese werden über eine grafische Oberfläche verwaltet. Sie können zu einem genauen Zeitpunkt oder sich täglich bis jährlich wiederholend eingestellt werden, auf Wunsch mit Vorwarnung. Das Commodity FiloCheck wacht dann ständig im Hintergrund über fällige Termine, an die es per Requester oder dem Start eines Programmes, auf Wunsch auch mit Tonuntermalung erinnert. ...

#### <span id="page-17-1"></span>**1.25 MUI**

Es gibt zwei Versionen von FiloFax, die eine benötigt MUI nicht, aber die Andere setz MUI voraus:

MUI - MagicUserInterface

Ein System zum Gestalten von grafischen Benutzeroberflächen

Version 3.1

Abschnitt aus der Benutzerdokumentation

(c) Copyright 1992-95, Stefan Stuntz

- Shareware -

Das Konzept von MUI ===================

MagicUserInterface, abgekürzt MUI, ist ein komplettes System zum Erstellen und Verwalten von grafischen Benutzeroberflächen. Das Generieren solcher Oberflächen war auf dem Amiga schon immer ein großes Problem, weil dem Programmierer vom Betriebssystem dabei relativ wenig Unterstützung geboten wird. Durch die Einführung der 'gadtools.library' unter Kickstart 2.0 war zwar ein erster Schritt in die richtige Richtung getan, aber auch damit ist das Erzeugen einer anspruchsvollen Oberfläche schwierig und langwierig. Es gibt zwar mittlerweile zahlreiche Hilfsprogramme, welche die Arbeit mit der 'gadtools.library' vereinfachen sollen, doch auch die damit erzielten Ergebnisse sind meist alles andere als befriedigend.

Das größte Problem der herkömmlichen Tools liegt in deren relativ unflexiblen Ergebnis. Die meisten Programme arbeiten heute immer noch mit fest eingestellten Zeichensätzen und Fenstergrößen, obwohl das im Zeitalter von hochauflösenden Grafikkarten eigentlich eine Zumutung ist. Aber die Amiga-Benutzer sind ja in dieser Hinsicht leider sowieso nicht allzu verwöhnt, selbst die Preferences-Programme auf der Workbench verwenden alle noch den Standard-Zeichensatz 'topaz/8'.

Hier will MUI Abhilfe schaffen. Der zentrale Gedanke besteht dabei darin, daß nur der Benutzer (und nicht der Programmierer) einer Applikation weiß, wie diese auf seinem persönlichen Gerät am Besten aussieht. Deswegen enthalten MUI Programme auch so gut wie keine absoluten Größen- und Positionsangaben, der Programmierer spezifiziert lediglich gewisse Gruppenzugehörigkeiten von Bedienungselementen. Das eigentliche Plazieren der Objekte wird dann während der Laufzeit des Programms nach den Vorgaben des Benutzers vom MUI System übernommen.

Eine MUI Applikation bietet ihrem Benutzer demnach viele wesentliche Vorteile gegenüber normalen Programmen:

- Zeichensatz-Sensitivität

Bei jedem MUI Programm können die verwendeten Zeichensätze frei eingestellt werden. Vorbei sind die Zeiten in denen A2024-Besitzer mit winzig kleinen topaz/8 Programmen kämpfen müssen. MUI schränkt die Auswahl der Zeichensätze in keinster Weise ein, das gilt insbesondere auch für Proportionalschriften. Diese verleihen einem Programm zum einen ein wesentlich hübscheres und professionelleres Aussehen und verringern zum anderen den Platzbedarf erheblich.

- Veränderbare Fenstergrößen

Alle MUI-Fenster besitzen ein Sizing-Gadget mit dem sich die Größe beliebig bestimmen läßt. Je kleiner das Fenster, desto näher rücken die Bedienungselemente zusammen, je größer, desto mehr Platz ist für die Darstellung von Informationen vorhanden. Größe und Position eines Fensters lassen sich zudem dauerhaft abspeichern, damit man gleich nach dem Start einer Applikation seine Lieblingseinstellungen vor sich hat.

- Flexibilität

Nahezu alle Elemente einer Oberfläche können in ihrem Aussehen beeinflußt werden. Als Benutzer bestimmt man, wie dick die Rahmen sind, wie die Scrollbalken auszusehen haben, welche Images verwendet werden oder wieviel Platz zwischen den Zeilen eines Listviews eingefügt werden soll. MUI bietet hier eine Fülle von Möglichkeiten, auf die später noch genauer eingegangen wird.

- Tastatur-Bedienbarkeit

Normalerweise werden grafische Benutzeroberflächen, natürlich auch die von MUI, mit einer Maus bedient. Viele Benutzer würden allerdings auch gerne die Tastatur verwenden, weil das in manchen Fällen einfach schneller und bequemer ist. Deshalb lassen sich alle Objekte einer MUI Oberfläche, seien es nun String-Gadgets, Radio-Buttons oder Listen, ohne weiteres auch mit Tastatur steuern. Die Maus kann man dabei getrost bei Seite schieben, sie wird nicht mehr benötigt.

- System-Integration

MUI Applikationen arbeiten auf vielfältige Weise mit dem Betriebssystem zusammen. Jedes Programm kann etwa auf Knopfdruck (oder mit dem Commodities Exchange Programm) ikonifiziert und später wieder zum Leben erweckt werden. Außerdem besitzen alle Applikationen einen ARexx-Port, mit dem man unter anderem die komplette Benutzeroberfläche "fernsteuern" kann.

- Umgebungsanpassung

Einem MUI Programm ist es gleichgültig, ob es auf der Workbench oder einem anderem Public Screen läuft, ob die Auflösung 640x200 oder 1280x1024 Pixel beträgt oder ob 4 oder 256 Farben zur Verfügung stehen. Jede Applikation kann vom Benutzer auf beliebige Bildschirme geschaltet werden und paßt sich dort automatisch an ihre Umgebung an.

Alle eben genannten (und noch viele andere) Einstellungen können vom Benutzer einer Applikation mit Hilfe des MUI Preferences Programms vorgenommen werden und zwar je nach Notwendigkeit global oder für jede Applikation einzeln.